### Inge Heuvel - van Schaijck --- Online

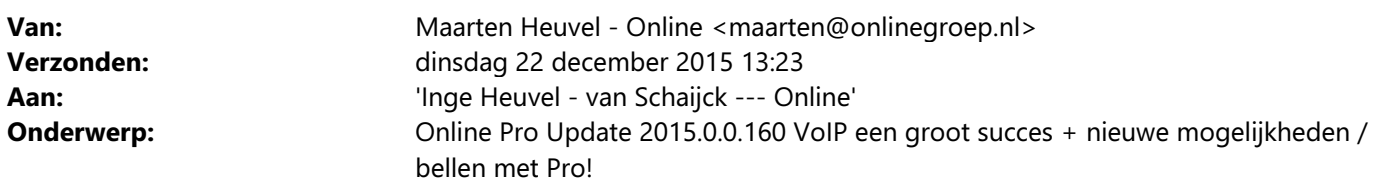

Beste Online Pro Gebruikers,

De nieuwe dienst de we in oktober introduceerden is inmiddels uitgegroeid tot een groot succes! Inmiddels zijn al diverse kantoren volledig operationeel via Online Pro VoIP en zijn erg enthousiast over de mogelijkheden en de eenvoudige aanpasbaarheid van de telefooncentrale via Online Pro.

Tevens is gebleken van de vele telefoniefacturen die we inmiddels vergeleken hebben dat de besparing gemiddeld tussen de 40% en 70% ligt op de maandkosten. De gesprekskosten van de overgestapte kantoren zijn tussen de 35% en 55% goedkoper als bij hun vorige provider.

Indien u ook een vergelijk wilt hebben van uw telefoniefactuur kunt u ons deze altijd e-mailen.

Onderstaand hebben we een overzicht van alle (nieuwe) mogelijkheden van Online Pro VoIP toegevoegd die er naar aanleiding van de huidige VoIP gebruikers zijn bijgekomen.

Mocht u zelf suggesties hebben of andere zaken waar u in het Online Pro pakket tegenaan loopt kunt u deze gerust doorsturen via het "Printscreen-knopje" naar onze helpdesk. Wellicht kunnen wij de suggestie indien mogelijk doorvoeren in het Online Pro pakket.

# VoIP via Online Pro: De voordelen op een rij

De mogelijkheden / voordelen op een rij:

- Overal: u kunt met uw zakelijke nummer bellen en gebeld worden onafhankelijk van de locatie waar u zich bevindt (dus op vakantie, thuis indien u vanuit thuis wil bellen, enzovoorts)

- Kostenbesparend: geen telefooncentrale/hardware + onderhoud meer nodig. Alleen nog telefoontoestellen of soft-cliënts

- Lagere maandelijkse kosten: meestal lagere maandelijkse kosten t.o.v. uw huidige provider door lagere lijnkosten + telefoonkosten (gemiddeld 40% tot 70%)

- Tijdbesparend: direct uitgaand bellen via Online Pro door te klikken op een telefoonnummer

- Bewijslast/dossiervorming: telefoongesprekken kunnen standaard worden opgenomen en eventueel opgeslagen in Online Pro als bewijs

- Simpele inregeling: eenvoudig uw centrale beheren via Online Pro. Direct de telefoontijden / voicemail melding / toestellen wijzigen via een eenvoudig menu in Online Pro

- Voicemails: direct na inspreken door een klant wordt deze verstuurd naar 1 of meerdere e-mailadressen met MP3 bijlage, en dus op elk apparaat afspeelbaar

- Herkenning: Online Pro zoekt zowel bij inkomende als uitgaande telefonie direct de cliëntnaam erbij zodat deze in uw display van uw telefoon direct verschijnt

- Fax: indien u nog over een faxnummer beschikt maakt Online Pro automatisch een TIFF van de ingekomen faxen en mailt deze naar de ingestelde e-mailadressen(geen fax apparaat meer nodig)

- Nieuw! openen cliëntenscherm tijdens of na gesprek: Via een simpele muisklik zit u direct in het cliëntenscherm van de cliënt die u aan de telefoon heeft (zowel bij inkomende als uitgaande telefonie)

- Nieuw! keuze-menu's: Keuze menu's met sneltoetsen 0-9 zijn nu ook instelbaar

# Overstappen op VoIP via Online Pro, hoe gaat dat?

Indien u wilt overstappen op VoIP via Online Pro doorlopen we met u enkele stappen zodat de overgang soepel verloopt.

### Stap 1: Inventarisatie

- telefoonnummers, wat zijn uw telefoonnummers die u nu in bedrijf heeft?

- lijnen, het aantal gelijktijdige telefoonlijnen waarmee u nu kunt bellen

- toestellen, wat voor een telefoontoestellen gebruikt u nu (type) en ondersteunen deze VoIP?

Indien de huidige toestellen geen VoIP ondersteunen heeft u een nieuw VoIP toestel voor +/- 60 euro ex btw.

Uiteraard kunt u ook kiezen voor een softwarematige telefoon met headset aan uw pc. (ook zijn er

mogelijkheden om oude telefoontoestellen te hergebruiken middels een convertor)

Wij stellen voor u de toestellen en de configuratie met u samen in.

### Stap 2: Aanvragen tijdelijk telefoonnummer

- Aanvragen van een tijdelijk telefoonnummer en testen van alle telefoons met uitgaand bellen via Online Pro

Stap 3: Overzetten van uw huidige telefoonnummers (van uw huidige telefonieprovider)

- Porteren van uw huidige telefoonnummer naar de VoIP van Online Pro

### De kosten

De kosten zijn opgedeeld in een vijftal onderdelen:

- Installatiekosten € 99,- momenteel tijdens de introductie gratis! Deze actie is verlengd tot 31 januari 2016

- Porteringskosten telefoonnummers
	- Dit is afhankelijk van het aantal nummers wat u heeft, en of dit een blok nummers is.

- Lijn, aantal gelijktijdige inkomende en uitgaande telefoonlijnen

Eenmalige initiële opstartkosten € 15,- incl btw per lijn

De kosten per telefoonlijn zijn € 9,- incl btw inclusief 1 telefoon account

- Extra telefoonaccounts, aantal extra telefoons dat u gebruikt

De kosten per extra telefoonaccount zijn € 3,- incl btw

- Gesprekskosten, de opstartkosten en gesprekskosten per seconde per tariefsoort.

De opstartkosten zijn € 0,0275 incl btw per gesprek.

Kosten voor bellen naar vast nummer in Nederland is € 0,0196 incl btw per minuut.

Kosten voor bellen naar mobiel nummer in Nederland is € 0,0587 incl btw per minuut.

Telefoonkosten voor bellen naar buitenland zijn bij ons op verzoek opvraagbaar.

 Onderling bellen tussen de telefoontoestellen is gratis (ook al bevinden te toestellen zich op verschillende locaties)

### Prijs-voorbeeld:

Stel u heeft 1 zakelijk telefoonnummer en 3 toestellen betaald u dus:

- 1 lijn x € 9,- (incl 1 telefoonaccount) eenmalig € 15,- incl btw

- 2 extra telefoonaccounts x € 3,- incl btw

Totaal dus eenmalig € 15,- incl btw en maandelijks € 15,- incl btw (excl de gemaakte telefoonkosten per maand)

Wilt u een schatting van de telefoonkosten in uw situatie weten kunt u de huidige telefoon factuur altijd aan ons emailen zodat we een schatting kunnen maken van de kosten als u via VoIP van Online Pro belt.

# Geïnteresseerd / Bestellen?

Beantwoord deze e-mail dan met uw huidige situatie zodat we met u het stappenplan kunnen doorlopen.

In deze mail graag de volgende gegevens vermelden:

- Externe telefoonnummers:
- Aantal gelijktijdige lijnen:
- Merk type huidige telefoon-toestellen:
- Aantal toestellen wat u nu in gebruik heeft:

Wij nemen dan contact met u op voor de mogelijkheden.

# Direct bellen vanuit Online Pro

Elk telefoonnummer wat in Online Pro aanwezig is kunt u direct laten bellen op het door u gewenste toestel (rechtermuisknop Ga Naar op een telefoonnummer)

Het laatste gekozen gekoppelde telefoontoestel wordt per Online Pro gebruiker uiteraard onthouden.

### Nieuw! : Omschrijving

Als u gaat bellen via Pro kunt u optioneel een omschrijving invullen. Deze omschrijving komt dan terug in Online Pro bij het verwerken van de Opnames.

U kunt in het opname-verwerkenscherm de kolom "Omschrijving" aanzetten.

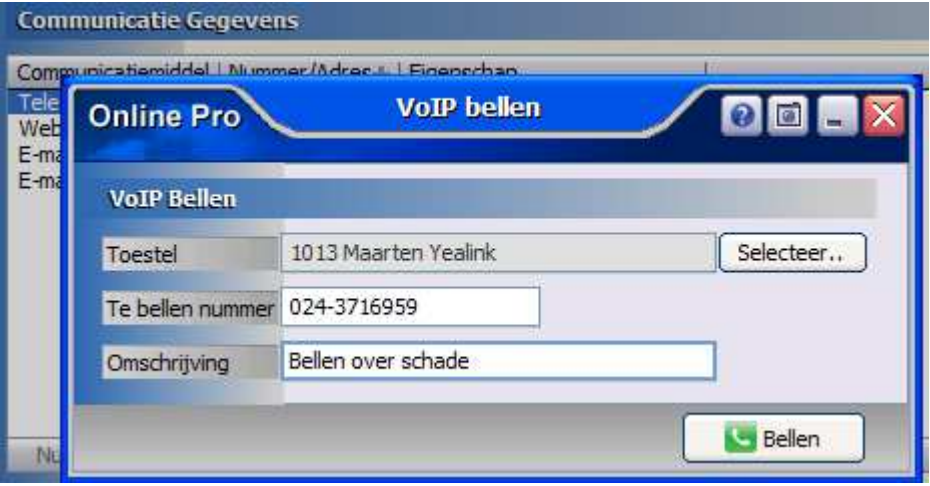

### Nieuw! Versneld direct bellen

Door één muisklik op het groene telefoon-icoontje bij een telefoonnummer overal in Online Pro wordt dit nummer direct gebeld.

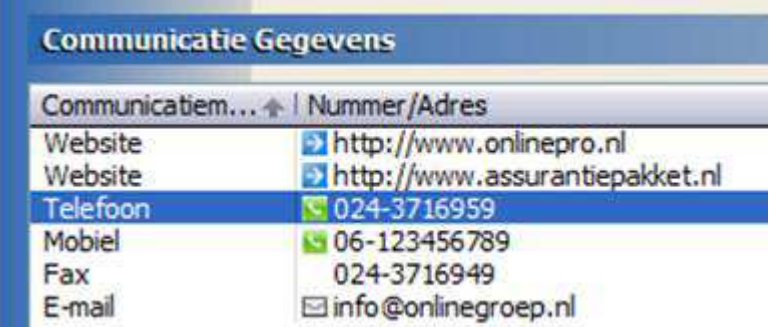

# Opgeslagen telefoongesprekken in Online Pro

Opgeslagen telefoongesprekken kunt u eenvoudig inzien via het groene telefoon-icoontje rechts bovenaan in Online Pro.

Uiteraard is via rechten instelbaar welke medewerkers van welke telefoontoestellen deze gesprekken kunnen inzien/archiveren.

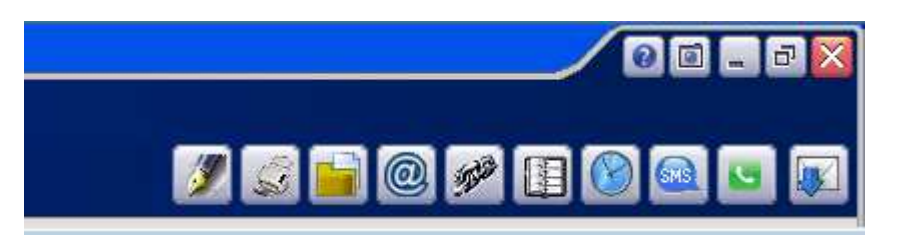

U ziet dan per telefoontoestel de opgenomen gesprekken staan.

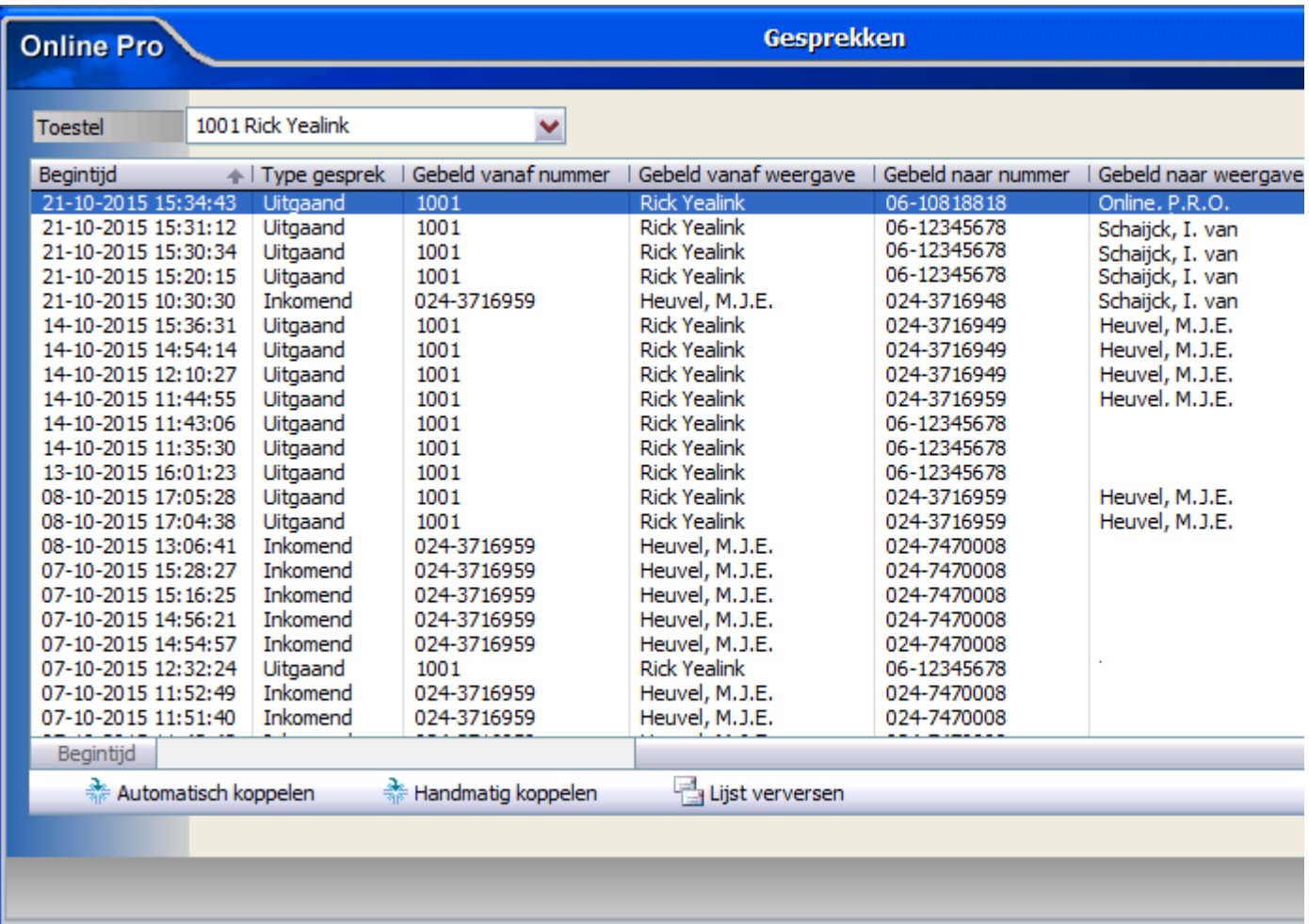

Via de knoppen Automatisch koppelen / Handmatig koppelen kunt u een opgenomen telefoongesprek in het dossier opslaan (zoals dit ook werkt bij de digitale post verwerking).

U kunt een gesprek opnieuw afluisteren door er op te dubbelklikken. Dit kan via de speakers van de PC of via een te selecteren telefoontoestel.

Tevens kunt u het gehele gesprek of een gedeelte van het gesprek selecteren en als MP3 op het E-mailclipboard plaatsen.

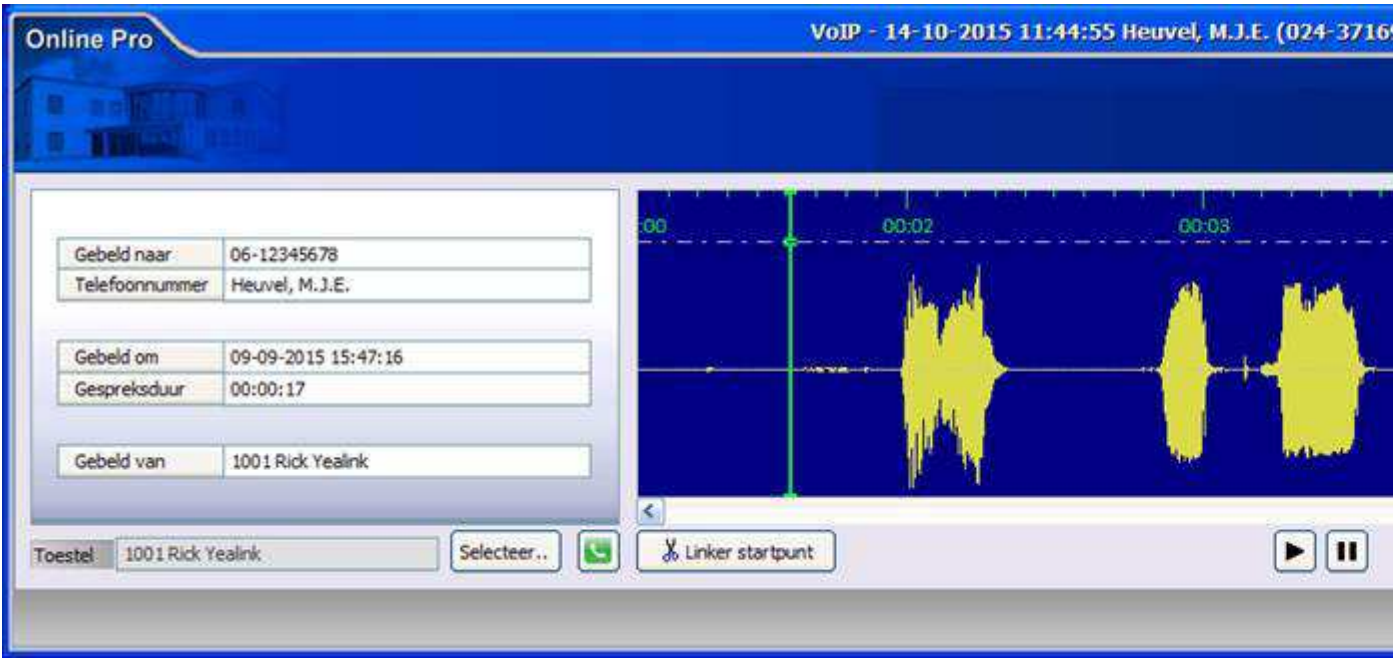

# Instellen van de telefooncentrale via Online Pro

Via Online Pro kunt u de telefooncentrale beheren en direct wijzigingen doorvoeren. Wij zullen dit de eerste keer uiteraard met u inregelen om een goede start-configuratie te maken.

### Externe telefoonnummers instellen

Onderstaand ziet u een voorbeeld van een extern Telefoonnummer waarbij de volgende zaken zijn ingesteld: - Indien er tijdens bedrijfsuren gebeld wordt en de telefoon wordt niet opgenomen, doorschakelen naar een voicemail

- Van Maandag tot/met Vrijdag tussen 12:30 en 13:00 Voicemail met Pauzetekst erop, indien ingesproken e-mailen naar Maarten@onlinegroep.nl

- Van Maandag tot/met Vrijdag van 17:00 tot volgende ochtend 9:00 Avond-voicemail erop, indien ingesproken emailen naar Info@onlinegroep.nl

- Zaterdag en Zondag de hele dag een telefoonmelding erop zonder voicemail

Al deze instellingen zijn per extern telefoonnummer apart instelbaar.

#### **VoIP** instellingen **Online Pro** Instellingen Nr 024-3716959 Tel 1000 Tel 1001 | Tel 1002 | Tel 1004 | Tel 1010 | Tel 1011 | Tel 1012 | Tel 1013 | Tel 1020 | Welkomstmelding Direct naar melding / voicemail tijdvak 1 Direct na Melding 7-Welkom met menu v Meldingsbericht Melding Melding met Voicemail Melding v **Indien niet beantwoord** Meldinasbericht Melding 1-Standaard Meldings v Op welke dag(en) v Ring-tijd 20 seconden  $\triangledown$  Maandag Vrijdag Op welke Dinsdag **7**Zaterdag Melding Melding met Voicemail  $\checkmark$ V Woensdag Zondag Melding 1-Standaard Meldingsbericht Ÿ Oonderdag E-mail Voicemail rick@onlinegroep.nl Op welk tijdvak 12:30 tot 13:00 Op welk Tijdelijke periode maartenk@onlinegroep.nl E-mail Voicemail E-mail Vo Melding Melding met Voicemail × Direct naar melding / voicemail tijdvak 2 Direct no Melding 5-Kerstmelding Meldingsbericht v Melding Melding met Voicemail Melding Y E-mail Voicemail info@onlinegroep.nl Meldingsbericht Melding 2-s-'Avonds voicemail × Meldings Vanaf 23-12-2015 圆 17:00 Tot 26-12-2015 **豆 00:00** Op welke dag(en) Maandag Op welke Vrijdag V Dinsdag Zaterdag Overige instellingen V Woensdag Zondag Y Gesprek opnemen Nee Donderdag Lijn indicator ONL tot 09:00 Op welk tijdvak 17:00 Op welk info@onlinegroep.nl E-mail Voicemail E-mail Vo

### Nieuw! Welkomstmelding

Per inkomend telefoonnummer kan nu een welkomstbericht ingesteld worden. Deze wordt afgespeeld als de klant u belt (u spreekt bijvoorbeeld in Welkom bij assurantiekantoor Jansen....)

Na het afspelen van dit bericht hoort de klant het overgaan van de telefoon weer.

### Nieuw! Ring-tijd

Hiermee kunt u bepalen hoelang de telefoon over moet gaan alvorens de niet-beantwoord-actie in werking treedt. ( 1 x overgaan is om de 5 seconde)

### Nieuw! Lijn indicator

Indien u meerdere telefoonnummers hebt kunt u hier een tekst invullen die op uw telefoondisplay komt te staan zodat u weet naar welk nummer de klant belt.

Dit is voornamelijk handig als u meerdere bedrijven heeft of ook de privé lijn op de zaak opneemt.

### Nieuw! Gesprek (niet) opnemen

U kunt nu inregelen dat de telefoongespreken die binnenkomen via een bepaald telefoonnummer standaard niet opgenomen worden.

Dit is voornamelijk handig als u meerdere bedrijven heeft of ook de privé lijn op de zaak opneemt.

# Instellen van een toestel in de telefooncentrale via Online Pro

Per telefoontoestel kunt u de volgende zaken instellen:

- Weergavenaam van het toestel

- Indien er inkomende telefonie is op welke externe telefoonnummers dit toestel dan dient over te gaan
- Telefoonnummer voor nummermelding bij uitgaand gesprek selecteren

Al deze instellingen zijn per telefoon apart instelbaar.

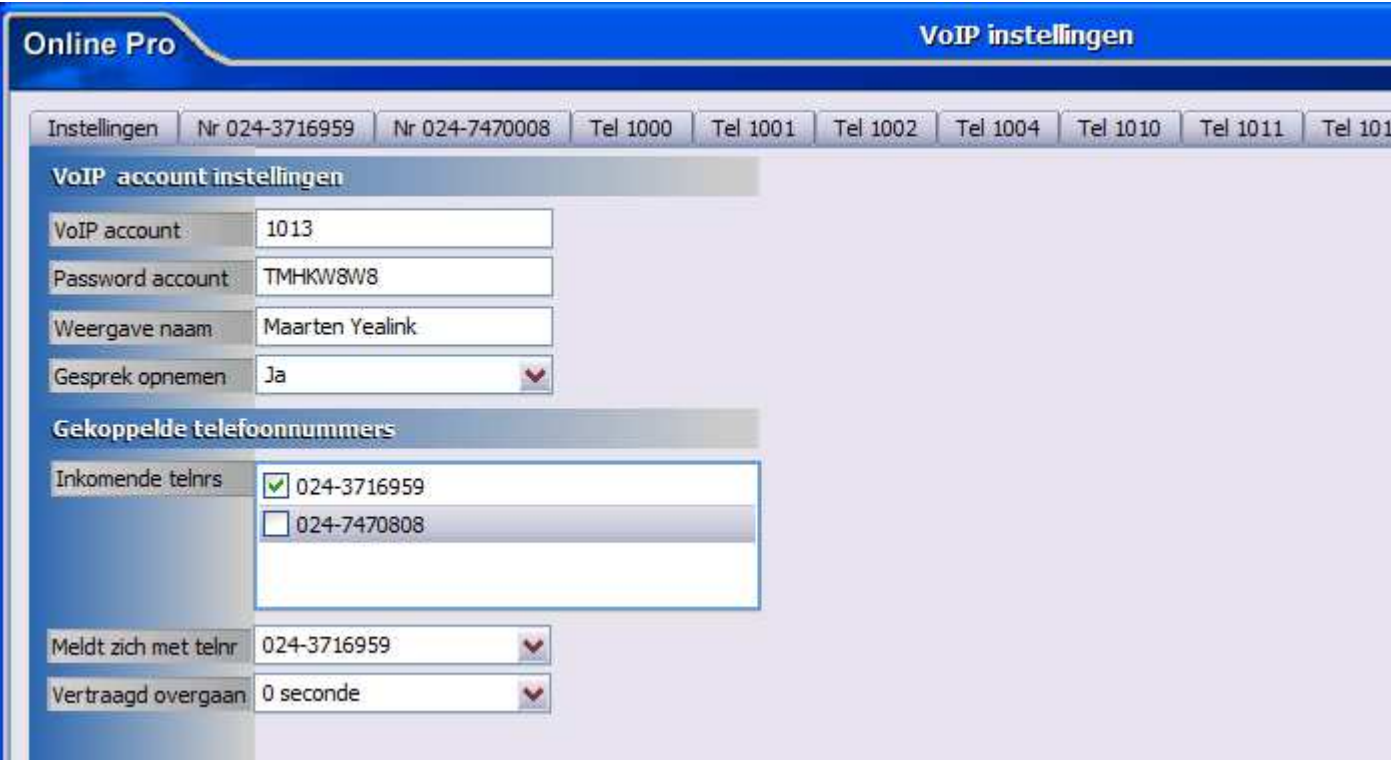

### Nieuw! Gesprek (niet) opnemen

U kunt nu inregelen dat de telefoongespreken die via dit toestel gevoerd worden standaard niet (of wel) opgenomen worden.

#### Nieuw! Vertraagd overgaan

Per telefoontoestel kunt u ook aangeven of deze vertraagd dient over te gaan. Dit betekent dat u bijvoorbeeld een balie toestel heeft die direct overgaat (na 0 seconden). Wordt deze na 15 seconden nog niet beantwoord kunt u andere toestellen vanaf dat moment laten meerinkelen.

# Meldingen Instellen in de telefooncentrale via Online Pro

U kunt eenvoudig de standaard voicemails/meldingen inspreken met elk gewenst telefoontoestel via dit instellingenscherm.

Via de knop opnemen kunt u via een toestel de voicemails/melding inspreken. Via de knop afspelen kunt u de opgenomen voicemail/melding terugluisteren via uw telefoontoestel

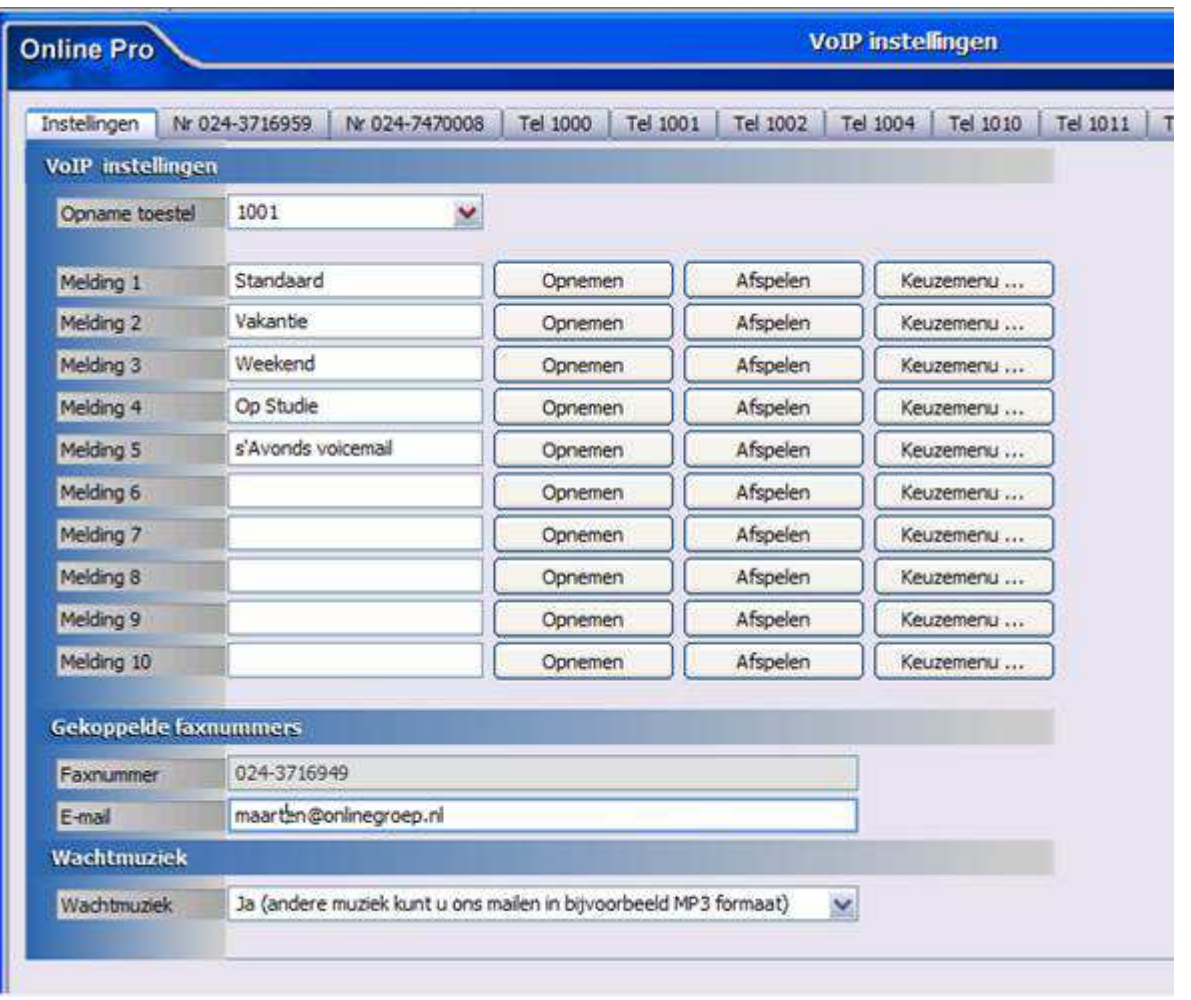

### Nieuw! Keuzemenu...

U kunt nu per melding of voicemail ook een keuze menu instellen via de "Keuzemenu..." knop.

Hier geeft u per toets aan wat de actie moet zijn, bijvoorbeeld bellen naar uw mobiele nummer als "nood" functie of bij een schade, of doorverbinden naar een intern toestel.

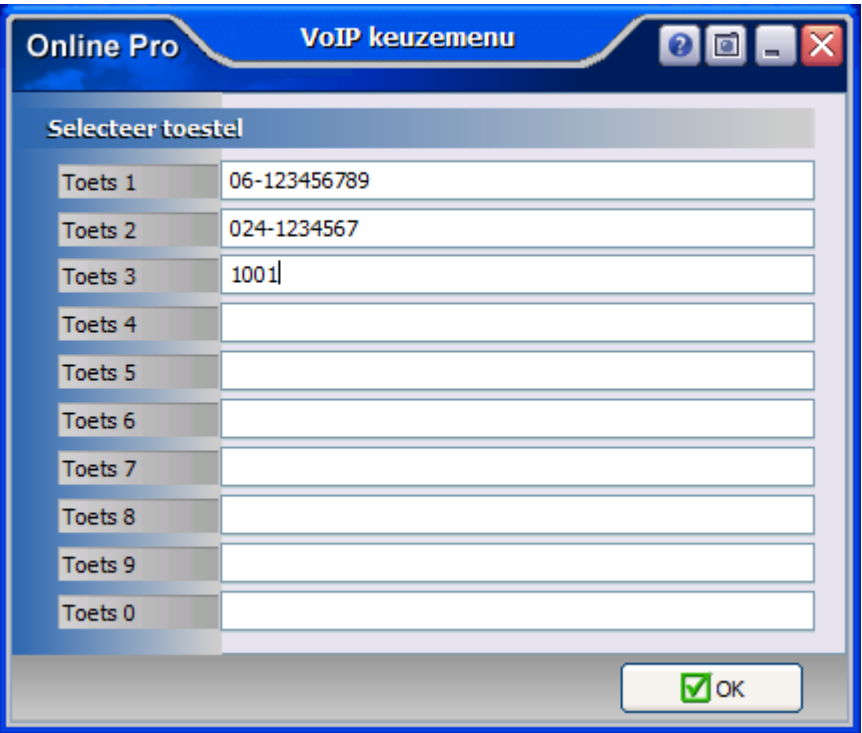

### Nieuw! Wachtmuziek

U kunt de wachtmuziek nu standaard aan- of uitschakelen.

Indien u een afwijkende wachtmuziek wilt kunt u deze op MP3 formaat aanleveren en plaatsen wij deze voor u in de centrale.

# Nieuw! Opname starten en stoppen tijdens telefoongesprek

Tijdens een telefoongesprek kunt u de opname alsnog starten door \*1 in te toetsen. Tevens kunt u de opname weer stoppen tijdens het gesprek met \*2.

Dit mag u meerdere malen per gesprek doen en worden als losse opnames aangeboden in Online Pro.

# Telefooncentrale instellen rechten

U kunt diverse zaken via rechten afschermen voor Online Pro VoIP

- Wijzigen/Verwijderen

Dit bepaald of iemand een VoIP dossier mag wijzigen/verwijderen

- Opgenomen gesprekken

 Indien dit vinkje aanstaan en de lijst van "Opnames inzien van toestellen" is leeg mag iemand alle opgenomen gesprekken inzien.

 Indien dit vinkje aanstaat en in de lijst toestelnummers zijn toegevoegd mag deze persoon alleen de opnames inzien van die toestellen.

Indien het vinkje uitstaat kan deze persoon überhaupt geen opnames inzien

- Nieuw!: Instellingen centrale

 Dit bepaald of iemand een VoIP centrale instellingen mag aanpassen via het menu Instellingen/VoIP instellingen - Nieuw!: Instellingen centrale tijdelijke periode

 Dit bepaald dat iemand alleen de tijdelijke periode kan instellen en niet de rest van de telefooncentrale kan aanpassen

Dit is handig voor bijvoorbeeld het eerder of later erop/eraf halen van de voicemailmelding

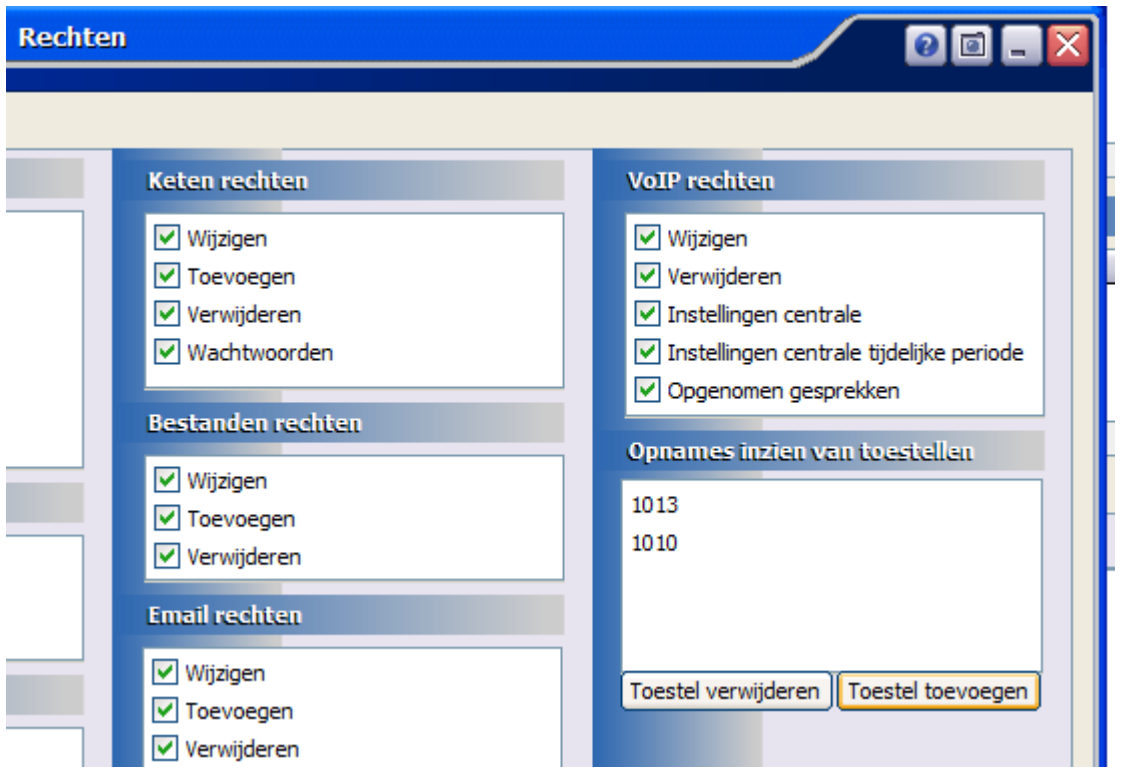

# Nieuw! Direct cliëntenscherm openen tijdens telefoongesprek

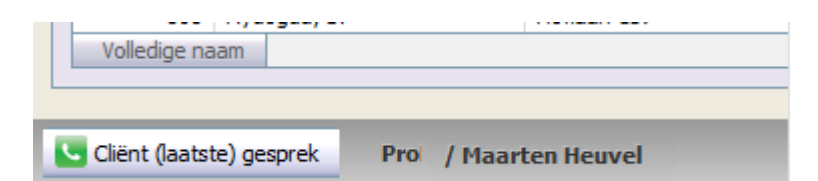

Hiermee kunt u met 1 muisklik het cliëntenscherm openen van de cliënt die u aan de telefoon heeft (of na het gesprek van de laatste cliënt die u gesproken heeft).

Dit wordt per toestel (medewerker) onthouden.

U hoeft dus niet meer de cliëntnaam op te zoeken of te vragen als het telefoonnummer bekend is in Online Pro.

Mochten er nog vragen zijn naar aanleiding van bovenstaande verneem ik dat graag.

Met vriendelijke groet,

Maarten Heuvel

Online Software - Online Webart

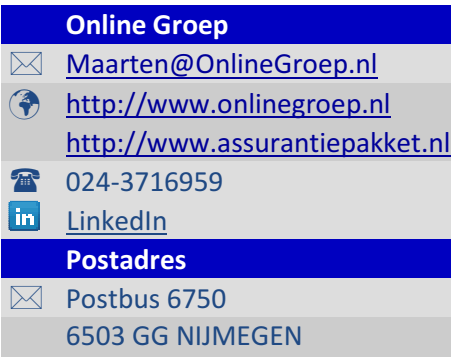